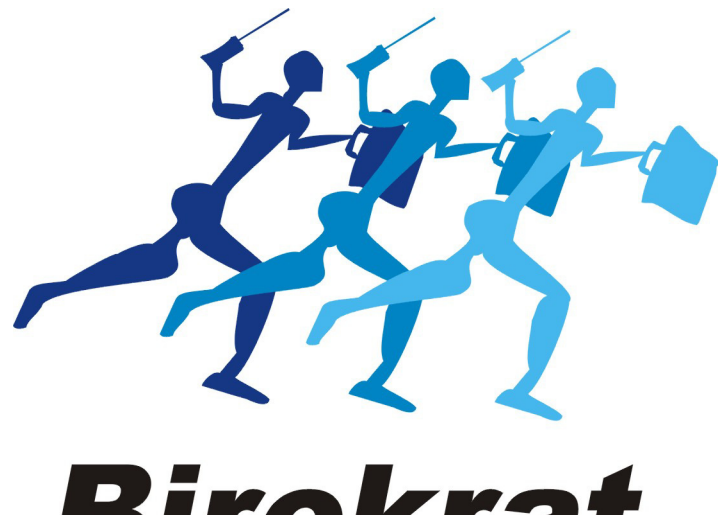

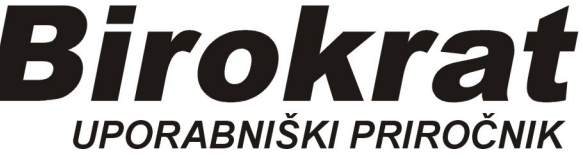

# **Segmentno navodilo**

# **Servisni delovni nalog AVTOMEHANIK**

# **IZDELAVA RAČUNA (gotovina, na odlog plačila)**

## **Odprt imamo izdelan in zaključen Delovni nalog**

## **Izdelava Računa, plačanega z GOTOVINO**

OPOMBA (registrirana mora biti Davčna blagajna za pošiljanje na FURS!)

#### Klikni na gumb Račun

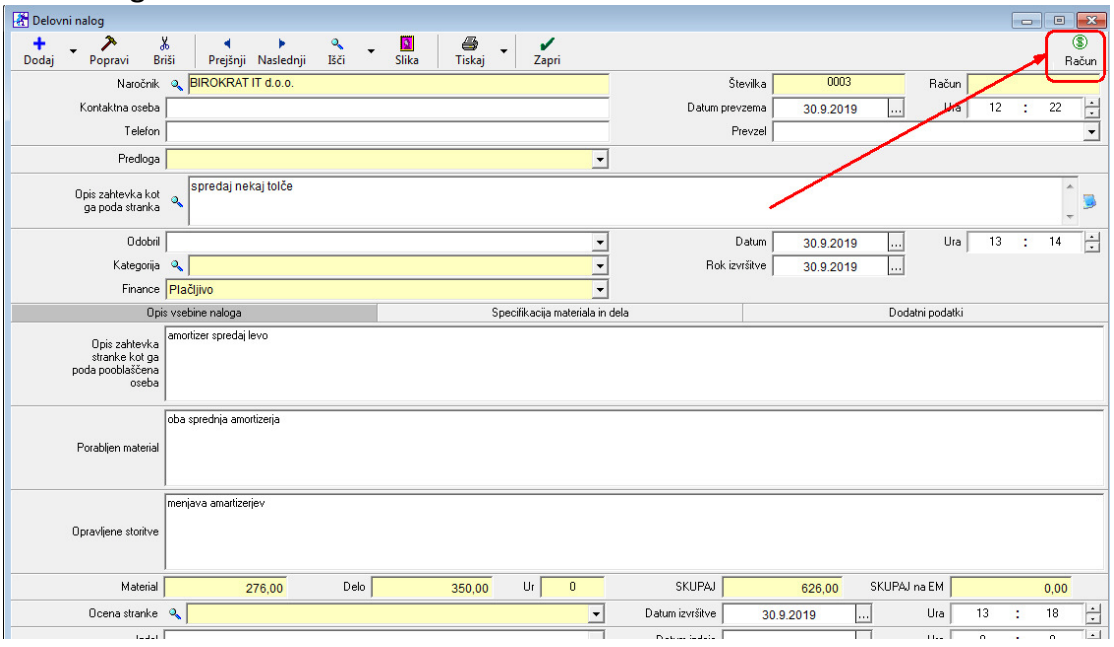

Odpre se okno Način plačila, z miško izberi *Gotovinsko,*  Plačilo potrdi z gumbom Zelena kljukica - potrdi

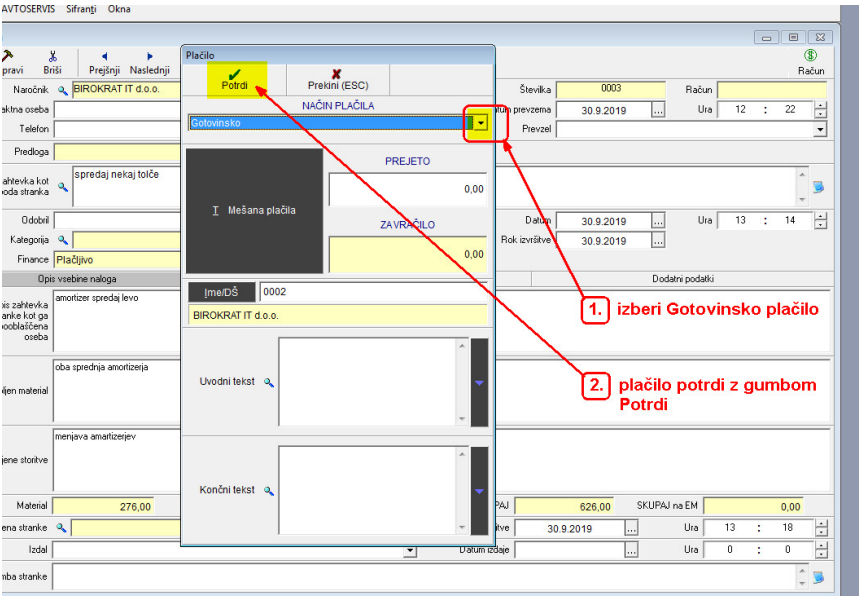

Natisne se Račun z EOR in ZOI kodo, kot potrdilo, da je račun fiskaliziran, oz. poslan in potrjen na FURS.

# **Izdelava računa, plačanega na ODLOG PLAČILA**

#### Klikni na gumb Račun

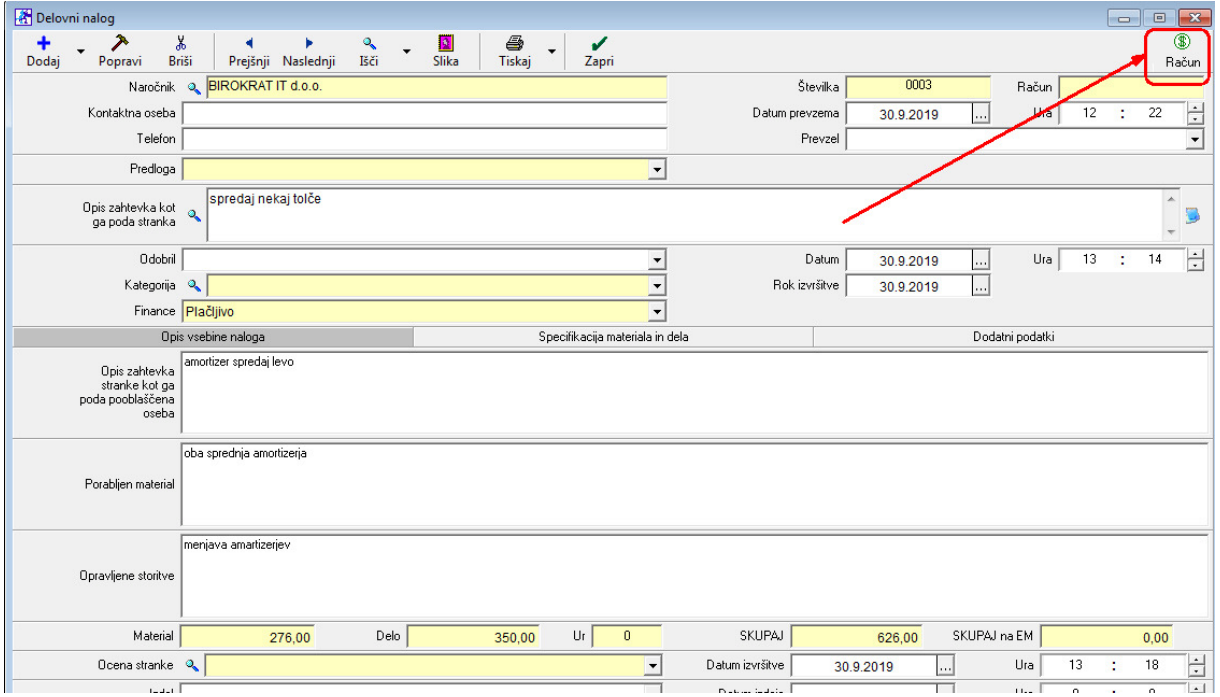

Odpre se okno Način plačila, z miško izberi *Dobavnica,*  Plačilo potrdi z gumbom Zelena kljukica - potrdi

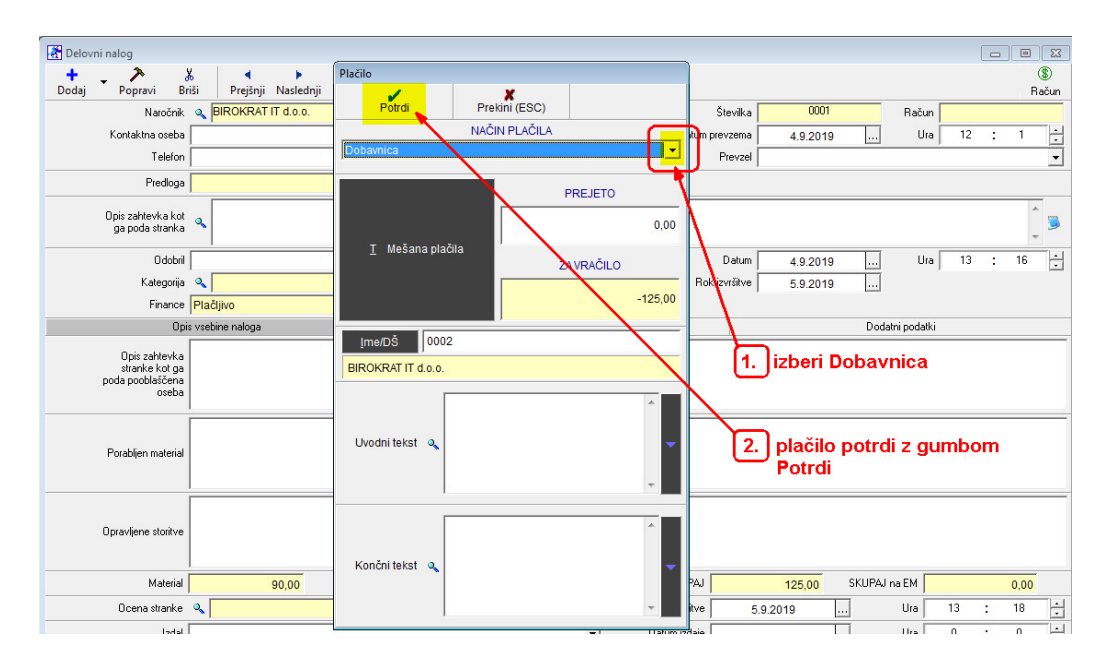

V ozadju so se podatki shranili, da se lahko prenesejo na račun.

# **Izdelava računa iz Dobavnice**

# Meni AVTOSERVIS (SERVIS) -Blagajna -skupinski zaključek dobavnic

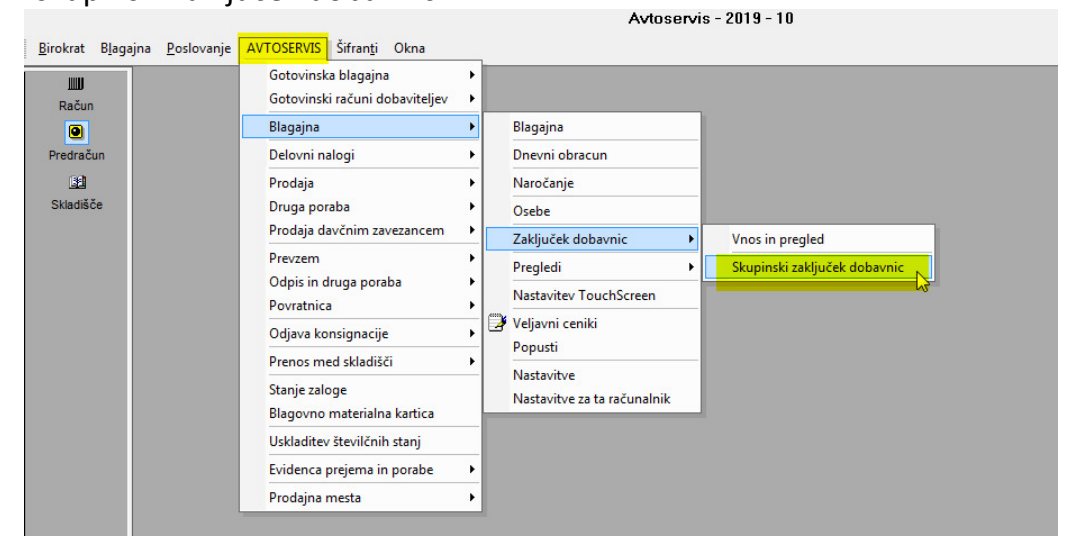

Odpre se okno Zaključek dobavnic,

- 1. Vklopi, oz izklopi kljukice, kot je na sliki
- 2. Pritisni gumb Prikaži
- 3. pritisni gumb Obračunaj

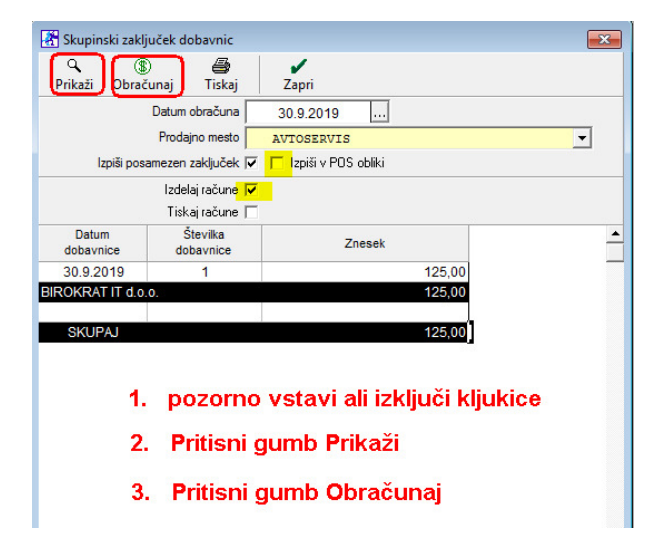

Račun se formira v meniju **Poslovanje**. Tam ga odpremo, po potrebi popravimo datum valute, ga natisnemo.